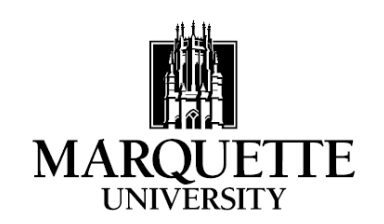

## **FEDERAL PARENT LOAN ELECTRONIC MASTER PROMISSORY NOTE (eMPN) WORKSHEET**

Following is some basic information that is required in order to execute your Federal PLUS (parent) Loan electronic Master Promissory Note (eMPN). You may find it helpful to complete this worksheet prior to going to the Direct Loan Promissory Note web site.

- Your FSA ID Username (or Verified E-mail Address):
- Your FSA ID Password:
- To create an FSA ID Username and Password or if you have forgotten them go to: [https://fsaid.ed.gov](https://fsaid.ed.gov/)
- Your driver's license number and state: State Number (If you do not have a driver's license, enter your state code in both the state and number questions.)
- When completing the eMPN, you will need reference information:

**You must provide information for two persons with different U.S. addresses who have known you for at least three years.**

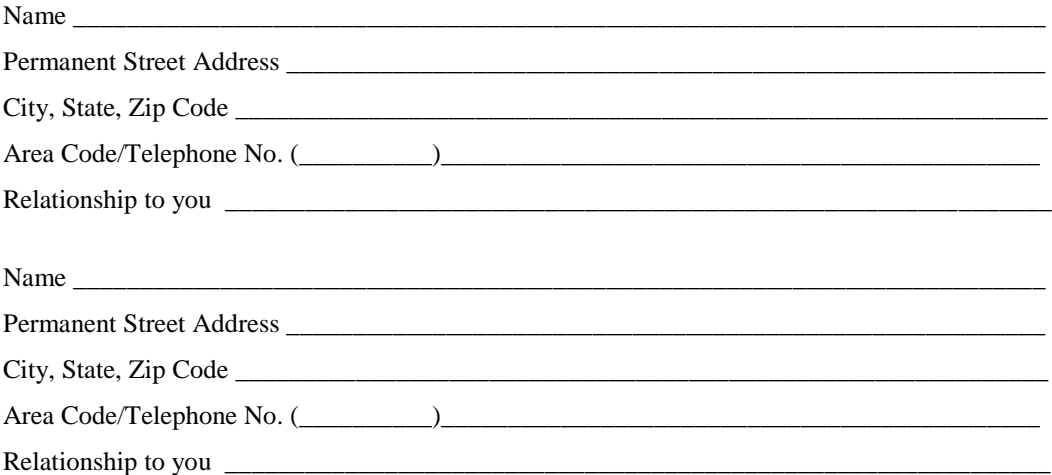

- The eMPN web site address is [https://studentloans.gov](https://studentloans.gov/)
- The eMPN must be competed in one sitting an eMPN cannot be saved and completed at a later time.
- This worksheet can be kept for personal records. Do not send this worksheet to Marquette.

## **Instructions for filling out the Electronic Promissory Note (eMPN) online**

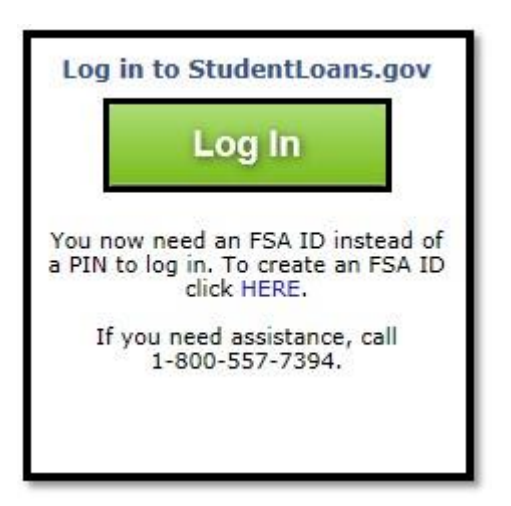

**Step 3**: Click "Complete Master Promissory Note" from the list of choices.

**Step 1**: Click on "Log In" **Step 2**: Enter FSA ID Username or Email Address and FSA ID Password and then click "Log In"

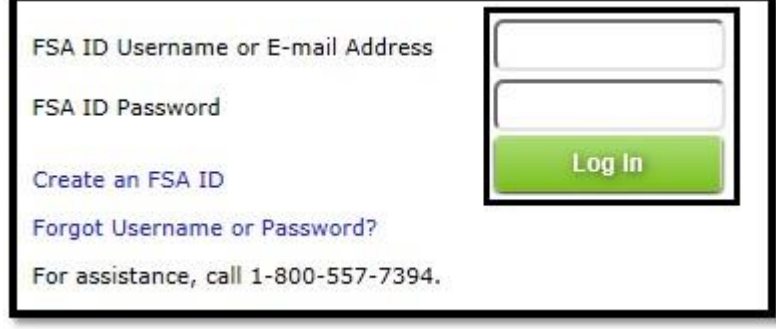

**Step 4**: Select the type of loan you are completing the eMPN for.

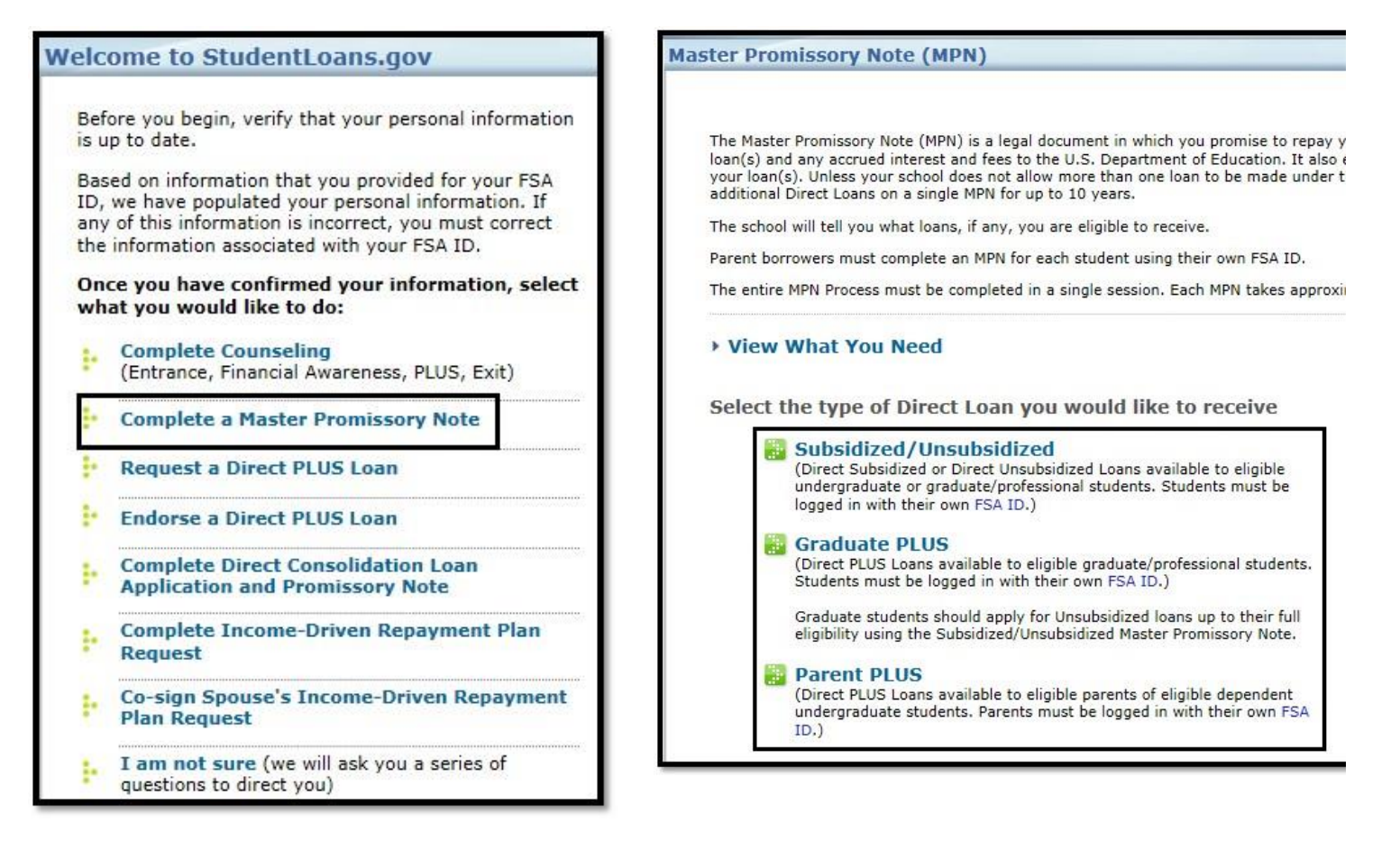

**Step 5**: Fill in the information as instructed.